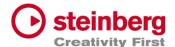

# VST Live Pro VST Live Elements

# Version history

February 2024 Steinberg Media Technologies GmbH

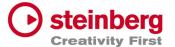

# VST Live Pro 1.4.53 & VST Live Elements 1.4.53

# Febuary 2024

This version contains the following improvements and issue resolutions.

#### **Features**

| Area   | Issue                                  |
|--------|----------------------------------------|
| Lyrics | Export Lyrics to Text File             |
| Mixer  | Add Index Number to Song Group Channel |

| Area   | Issue                                                 |
|--------|-------------------------------------------------------|
| Mixer  | Fixed Mute/Solo States                                |
|        | Remove Sampler Track from Mixer while switching songs |
| Tracks | Route Sampler Track on creation to Song Channel       |
|        | Copy Multi-Selection for one track not working        |

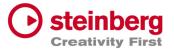

# VST Live Pro 1.4.52 & VST Live Elements 1.4.52

## Febuary 2024

This version contains the following improvements and issue resolutions.

## Features

| Area    | Issue                                   |
|---------|-----------------------------------------|
| Setlist | Export Playlist Text with Song Duration |

| Area      | Issue                                                            |
|-----------|------------------------------------------------------------------|
| Арр       | Exit/Close problem when Video is running                         |
| Editor    | Editor loose selection while splitting clip (DMX/MIDI)           |
| Layer     | Solo/Mute Control of Shared Layer in different Part not working  |
|           | Default Click to Pan Ctrl of Shared Layer not working            |
|           | Mute Control not working with Sustain Pedal                      |
| Metronome | Audio Glitches when enabled after Cycle Range                    |
| Mixer     | "Group Channel" icon lost on restored project                    |
|           | Lost routing from "Song Group" to "Song" bus on restored project |
|           | Mute/Solo problems when Group routed to Group to Group           |
| Plug-Ins  | Visual QuickControls for On-Off and List Controls not visible    |
|           | Visual Knob QuickControls not selectable                         |
| Setlist   | Delete Song sometimes not working                                |
| Tracks    | MIDI Channel problem when Volume/Pan turns in OFF mode           |

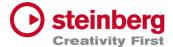

# VST Live Pro 1.4.51 & VST Live Elements 1.4.51

## January 2024

This version contains the following issue resolutions.

| Area     | Issue                                                          |
|----------|----------------------------------------------------------------|
| Editors  | Clips after 6 minutes not shown (MIDI/DMX)                     |
| Layer    | Shared Layers have wrong MIDI Pan/Volume while switching parts |
|          | Missing Reset Controller MIDI Event for active MUTE            |
| Mixer    | Song Channels lost routing while switching songs or on reload  |
|          | Mute/Solo problems for Groups routed to other Groups           |
| Plug-Ins | Multi Output not working for HALion Sonic                      |
| Setlist  | "Warn when activating Setlist" MessageId lost                  |
| Tracks   | Split events not working with Tempo Track and many events      |
|          | Improved MIDI/DMX Engine                                       |

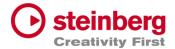

# VST Live Pro 1.4.50 & VST Live Elements 1.4.50

## January 2024

This version contains the following improvements and issue resolutions.

## Features

| Area      | Issue                                                            |
|-----------|------------------------------------------------------------------|
| Actions   | Editor Duplicate Selection                                       |
|           | Visual MIDI Learn for Quick Controls                             |
|           | Mixer Insert QuickControls                                       |
|           | Stack Insert Edit                                                |
| Арр       | Import/Export Menu                                               |
|           | Export Songlist as TXT File                                      |
| Beat      | New Active Control                                               |
| DMX       | Eurolite DMX512 Pro Support                                      |
| Editors   | Auto-Scroll Control (DMX/MIDI)                                   |
| Layer     | "Block All", "Block None" and "Reset" controls to Controller Map |
| Lyrics    | Undo/Redo/Select-All/Move actions                                |
|           | Changeable Stationary Cursor                                     |
| Metronome | New Active Control                                               |
| Modules   | Clip Text color sensitive                                        |
|           | Added Visual Input Meter                                         |
|           |                                                                  |

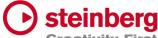

| Mixer    | Added "Song Group" Channels                                           | Creativity |
|----------|-----------------------------------------------------------------------|------------|
| Notes    | Edit Mode control                                                     |            |
| Plug-Ins | Switches and List items for Quick Controls                            |            |
| Setlist  | Duplicate Song while dragging song                                    |            |
| Tracks   | Folder tracks can control Mute, Solo, Record and Monitor of Sub-Track | S          |
|          | Rubberband for Mute-Tool                                              |            |
|          | Visual Clip while recording DMX events                                |            |

| Area    | Issue                                                                  |
|---------|------------------------------------------------------------------------|
| Actions | Visual MIDI Learn for Stack Inserts not working                        |
| Арр     | Import/Export menu wrong (Windows only)                                |
|         | MTC Immediate Jump                                                     |
|         | Missing message while loading corrupted projects files                 |
|         | Improved panic                                                         |
|         | Improved Tap Tempo                                                     |
|         | Improved performance with many songs                                   |
|         | Improved load project time                                             |
|         | Performer Recorder always record audio with 48 kHz                     |
|         | Last geometry not restored with next start (mac only)                  |
|         | New Song possible while Transport started                              |
|         | Load and close Project, without no change end in "Save Project" Dialog |
|         |                                                                        |

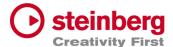

## Improve performance while switching songs

| Beat        | Lost Main Channel                                                        |
|-------------|--------------------------------------------------------------------------|
| Component   | Exported Volume Fader of Cubase is wrong                                 |
| DMX Editor  | Do not update events while mouse is outside editor                       |
| Editors     | Wrong Clip position when tempo has changed (DMX/MIDI)                    |
| Layer       | Mute does not stop Sustain events                                        |
|             | Pan for shared layers not working                                        |
|             | Missing "One or more Layer MIDI Inputs" message                          |
|             | MIDI Volume wrong for shared layers in different parts                   |
|             | Visual artifacts in header                                               |
|             | Visual "S"(hared) Icon not updated when last Shared was removed          |
|             | Zones editor confused while global part selected                         |
|             | Mute, Solo, Volume and Pan are wrong while Shared used in different part |
|             | Missing Insert/Send when Layer will be pasted (shared)                   |
|             | Scrollbar visible, but not needed                                        |
| List Editor | MIDI Channels menu from 0 – 15                                           |
|             | DMX Editing not possible for value > 128                                 |
|             | DMX Editing not possible for channels and universe                       |
| Lyrics      | Stationary Cursor changes only work while Transport is running           |
|             | Wrong Scroll position on showing view                                    |
|             | Apply Color to Lyrics Track on creation                                  |
|             | Ctrl+Click not reseting Active Color                                     |
| Metronome   | Crackle after Cycle                                                      |
|             |                                                                          |

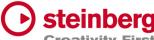

| MIDI        | Possible Deadloop on Stop  Creativity                                         |
|-------------|-------------------------------------------------------------------------------|
|             | Blocked MIDI Output Port trouble port order (Windows only)                    |
|             | Improved MIDI Engine Performance                                              |
|             | Controller Map "Off" Text should be "OFF"                                     |
|             | Some Events are ordered wrong                                                 |
| MIDI-Editor | Size events to the left not working                                           |
|             | Horizontal Size cursor not updated                                            |
| Mixer       | Song Groups not working on reloaded projects                                  |
|             | Coloring lost after reloading project                                         |
|             | Insert Plug-Editor of Layer Channel are not closed while selecting other part |
|             | Visibility List and Part List wrong with hidden channels                      |
|             | Mixer Order wrong with hidden channels                                        |
|             | Invisible channel order not restored correctly                                |
|             | Lower Mixer not showing Layer name of Layer channel                           |
|             | No hint when saved Insert Plug-in was not loaded                              |
| Modules     | Scrollbar visible, but not needed                                             |
| Notes       | Floating window should update edit state on creation                          |
|             | Time anchor in Stop/Locate not updated                                        |
| Plug-Ins    | Missing Stereo Input configuration for some Plug-Ins                          |
|             | Program Change not working                                                    |
|             | Plug-Ins not loadable when "Scan Plug-In On Start" is disabled                |
| Setlist     | Remove "Warn when activating Setlist" message Id                              |
| Stacks      | Scrollbar visible, but not needed                                             |

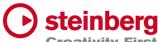

| Tracks | <nc> lost for reloaded projects Creativity</nc>                  |
|--------|------------------------------------------------------------------|
|        | BarBeat Timedisplay wrong                                        |
|        | Imported Cubase Instrument Tracks not routed to Main Out         |
|        | Copy/Paste crash for DMX/MIDI Editor                             |
|        | Copy/Paste for DMX Events not working                            |
|        | No Clip creation passible for imported Cubase Instruments Tracks |
|        | Record Control not working for Folder Tracks                     |
|        | Audio Crackle with DMX tracks                                    |
|        | Folder height restriction                                        |
|        | Duplicate Track not working for unselected track                 |
|        | View not updated after "Import Song Project (TRACKS ONLY)"       |
|        | Chase Events not working with alternating and multiple channels  |
|        | Missing controller reset on stop                                 |
|        | Sustain Pedal should not be chased                               |
|        | MIDI Controller Editor not restored correctly                    |
|        | Missing Events while cycle                                       |
|        | Wrong audio file for multi audio recording                       |
|        | Missing Context menu for Folder and Lyric tracks                 |
|        | DMX Clip split not working                                       |
|        | Copy/Paste Tracks not always working                             |
|        | Copy Folder tracks not working at all                            |
|        | Undo/Redo problem for Clips when events created in editor        |
|        | Wrong MIDI events order for chased events                        |

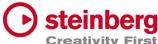

|           | No MIDI Meter for Controller events  Creativity                          |
|-----------|--------------------------------------------------------------------------|
|           | Deadlock with Transport Cycle ON                                         |
|           | Root Note of Sampler Track not working                                   |
|           | DMX Recording not working for first events                               |
|           | Sampler Track piano not working                                          |
|           | Missing audio events for Playback                                        |
|           | Struggle with many DMX/MIDI Events                                       |
|           | Chased DMX events not working                                            |
|           | Dragging of small clips not possible                                     |
|           | Crosshair still visible after dragging                                   |
|           | Improve DMX clips drawing                                                |
|           | Paste Lyric/Tempo/Signature Track possible, but song already has a track |
|           | Pasted tracks lost track name                                            |
|           | No hint when saved Insert Plug-in was not loaded                         |
| Transport | Display wrong after cycle                                                |
|           |                                                                          |

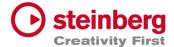

# VST Live Pro 1.4 & VST Live Elements 1.4

## November 2023

This version contains the following improvements and issue resolutions.

## Features

| Area    | Issue                                                      |
|---------|------------------------------------------------------------|
| Actions | Option to control Actions with data value 0-63/64-127      |
|         | 'Select Song 128+' Action                                  |
|         | 'Extend Song' Action                                       |
|         | Value Data Offset                                          |
| Арр     | Moved 'Save/Load Viewsets' to Edit Menu and VIEWS-Tab Icon |
|         | Tune Progress to Chords, Lyrics and Notes view             |
|         | Drag Part Presets to LAYERS and STACKS                     |
|         | Native File Dialog for Importing Media Project (mac)       |
|         | Option to save Media Assets for "Menu/Song/Save Song"      |
|         | 'MTC Follow Cursor' (Transport Preference)                 |
|         | Renamed menu entry 'Song End Action' to 'Song Actions'     |
|         | Chase MIDI events                                          |
|         | Video Offset                                               |
|         | Inline Editing for Video Monitor Offset                    |
|         | 'Auto-Load' for Video Views                                |
|         | 'Start Next Song' with Start Marker                        |

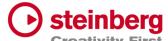

| Арр       | 'Set Start/End Marker' with single click to display   | Creativity |
|-----------|-------------------------------------------------------|------------|
|           | 'Use Mouse-Wheel for Controls' Preference             |            |
| Bay       | Assets can be renamed with double-click               |            |
|           | Show possible drag tile destinations                  |            |
| Layer     | DoubleClick to edit MSB LSB PGM-CHG Controls          |            |
|           | Bus-Control                                           |            |
| Metronome | Precount                                              |            |
| Stacks    | Bus-Control                                           |            |
| Mixer     | Preference to show Layer- or Instrument-Name in Mixer |            |
|           | 'Project' and 'Part' Channel Order                    |            |
|           | Insert/Send Loaded-State to Channels                  |            |
|           | 'g/h' zooming controls to Mixer                       |            |
|           | OFF option to Volume/Pan controls of MIDI Channels    |            |
|           | Volume Fader Display                                  |            |
|           | Peak Display                                          |            |
| Tracks    | Timecode to Time Domains                              |            |
|           | Create Clip on Double-click between cycle range       |            |
|           | Loop Locators to MIDI/DMX editors                     |            |
|           | MIDI Length Adjustment                                |            |
|           | Chase Event On Start for MIDI and DMX                 |            |
|           | On Stop Behavior for DMX                              |            |
|           | Line Tool for MIDI/DMX Editors                        |            |
|           | MIDI-Controller Editor                                |            |
| Tracks    | Controller visuals to MIDI Clips                      |            |
|           |                                                       |            |

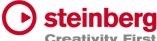

| MIDI Length Drag Editing in MIDI Editor             | Creativity |
|-----------------------------------------------------|------------|
| Tempo editing for Tempo track                       |            |
| ArtNet Support for 16 DMX Universe                  |            |
| 'Start Marker' to TRACKS                            |            |
| Ctrl/Alt and mouse click to set Left/Right Locators |            |

| Area      | Issue                                                                     |
|-----------|---------------------------------------------------------------------------|
| Actions   | Source Offset not working                                                 |
|           | Shortcuts and MIDI Remote not working for Quick-Controls                  |
| Арр       | Improved touch controls                                                   |
|           | Always locate to Start Marker                                             |
|           | Rare crash while changing Songs                                           |
|           | Improved Touch Controls for Layers and Stacks                             |
|           | Import Media Project results in crash                                     |
|           | Missing media files for 'Export Media Project'                            |
|           | Solo/Mute not always working                                              |
|           | Improved ASIO engine                                                      |
| Beat      | Creation not possible                                                     |
| Chords    | Stottering with too many chord events                                     |
|           | Edit control not working                                                  |
| Component | Importing Media Project without active Cubase/Nuendo project not possible |
|           |                                                                           |
| Component | Some Cubase/Nuendo Tracks are not exported                                |

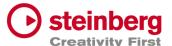

## Crash while importing Media Project

| DMX         | Audio crackle while sending to USB-DMX Interfaces                          |
|-------------|----------------------------------------------------------------------------|
| Editors     | Only accept time editing for Infoline of DMX/DMIDI Editor                  |
|             | DMX/MIDI Editor Timeline not follow song time domain                       |
|             | Timeline locate not working                                                |
| Hub         | Crash while using Arrows keys                                              |
|             | Improved Radio buttons                                                     |
| Layer       | Missing retrigger for Pan and Volume                                       |
|             | Change Instrument results in <nc> connection</nc>                          |
|             | Duplicate/Paste not working correct                                        |
|             | 'Open Editor On Activation' of Instrument not working on reloading project |
|             | Zone-Title can be too small                                                |
|             | Length of text display in header too small                                 |
|             | Solo not working if Output is assigned to <nc> or MIDI Out</nc>            |
|             | Solo/Mute not working with connected Solo tracks                           |
| Lyrics      | Active-Color and Font-Size not restored                                    |
|             | Timeline jumping while locating time                                       |
|             | View events length wrong on init                                           |
|             | Zoom states not always saved to project                                    |
|             | Zoom is not saved per song                                                 |
| Metronome   | PRECOUNT display too small (mac only)                                      |
| MIDI-Editor | Note creation on existing notes with double click                          |
| _           |                                                                            |
| MIDI-Editor | End Time editing possible before Start Time                                |

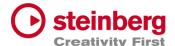

## Move events wrong

|       | DoubleClick creation is not audible                                        |
|-------|----------------------------------------------------------------------------|
|       | DoubleClick to existing event will not remove it                           |
| MIDI  | Device Ports with same name are not unique                                 |
| Notes | Missing update of time anchors                                             |
| Mixer | Send Control not working with mouse                                        |
|       | Visual Learn is possible for mute control of Metronome channel             |
|       | Drag and Drop to last mixer position not possible                          |
|       | Drag and Drop of channels wrong when channels are hidden                   |
|       | Restore hidden channels order                                              |
|       | Default OUT Channel always attaching to Main-Out-Hardware device on reload |
|       | <nc> for Song Channel not restored</nc>                                    |
|       | Plug-Ins on OUT Channels will crash VL while creating or loading project   |
|       | SEND destinations wrong                                                    |
|       | UI Improvement while changing Parts                                        |
|       | "Open Editor On Activation" of Inserts not working on reloading project    |
|       | MouseWheel not working for Pan                                             |
|       | Save/Restore of all Solo states and Mute State of Out Channels             |
| Parts | Select when no trigger                                                     |
|       | Copy/Paste can result in problems                                          |
|       | Move Part to BAY twice not possible                                        |
|       | Trigger Time not follow time domain                                        |
|       |                                                                            |
| Parts | Display wrong                                                              |
|       |                                                                            |

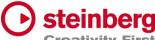

| Setlists | Wrong Song length with end markers Creativity                                |
|----------|------------------------------------------------------------------------------|
|          | Multiple setlist songs when pasting                                          |
|          | Drop appends when no selection                                               |
| Songs    | 'Save Song' will not store all plug-in presets                               |
|          | 'Next Song' ignores "Start Marker"                                           |
|          | Shortcut Up/Down Keys not working for macOS                                  |
|          | Song number >99 not drawn                                                    |
|          | Remove extra space from name for new created songs                           |
| Stacks   | Remove when connected track is gone not possible                             |
|          | MouseWheel not working for horizontal fader                                  |
|          | Lost input bus                                                               |
| Tracks   | Visual Fade In/Out for DMCX clips visible. Remove it.                        |
|          | Slow Performance with DMX/MIDI clips and many events                         |
|          | DMX Tracks have trouble to reconnect to Ports when the Port-Name has changed |
|          | Inspector Track name not readable with bright track colors                   |
|          | Drag Start-Position should not move clip                                     |
|          | Clip creation after DMX-Recording is very slow                               |
|          | 'Media Offline' message for new created event clips                          |
|          | First video frames missing                                                   |
|          | Tempo editing problems with BAR editing                                      |
|          | App Change close Video view                                                  |
|          | Start and End Marker wrong while switching between songs                     |
|          |                                                                              |
| Tracks   | Restore Video geometry wrong                                                 |
| -        |                                                                              |

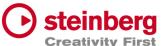

| Chase for Program Changes not working                    | Creativit |
|----------------------------------------------------------|-----------|
| Hotspot for Draw-Tool wrong                              |           |
| Crash while Output Selection with <nc> assigned</nc>     |           |
| End Marker wrong when Tempo has changed                  |           |
| MIDI-Volume controls Instrument-Volume                   |           |
| MouseWheel not working for horizontal fader              |           |
| Context menu items not working if they used before       |           |
| Move clips before seconds=0 not always working           |           |
| EndMarker display wrong                                  |           |
| MIDI Notes not played when Transport starts inside notes |           |

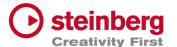

# VST Live Pro 1.3.10 & VST Live Elements 1.3.10

## August 2023

This version contains the following improvements and issue resolutions.

## Features

- Added 'Edit Insert' Action
- Added 'Enable Insert' Action
- Added 'Show Layer Instrument Editor' Action
- Added 'Stop and next Song' Action
- Added Multi Selection for Layer to connect multi tracks

| Area      | Issue                                                         |
|-----------|---------------------------------------------------------------|
| Арр       | Crash with loaded project while current one is active         |
| Component | Missing VST2 Plug transfer from Cubase                        |
| Component | Missing MIDI Track channel transfer from Cubase               |
| Layer     | Missing visual feedback for Show/Hide Editor while MIDI Learn |
| Layer     | Mute of connected tracks results in wrong behavior            |
| Layer     | Empty Layer crash in combination with visible Controller Map  |
| Layer     | CC-Map Control does not open Controller with layer            |
| Layer     | Lost instruments after undo/redo                              |
| Mixer     | Load/Save/Copy/Paste Channel Settings not working             |
|           |                                                               |
| Mixer     | Metronome Channel has no icon                                 |

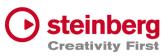

| Tune      | Tempo input width decimal place wrong              | Creativity |
|-----------|----------------------------------------------------|------------|
| Setlists  | Sometimes two songs are activated                  |            |
| Setlists  | Drag And Drop wrong                                |            |
| Setlists  | Wrong duration display                             |            |
| Tracks    | Output control sometimes not active                |            |
| Tracks    | Solo/Mute not working for connected track to layer |            |
| Transport | "Locate Last Start" not working                    |            |
| Transport | Reposition cursor while in cycle mode not working  |            |

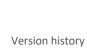

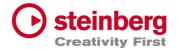

# VST Live Pro 1.3 & VST Live Elements 1.3

#### August 2023

This version contains the following improvements and issue resolutions.

#### **Features**

- Added 'Select Global Part' Action
- Added 'Next Song And Play' Action
- Added 'Next Plugin Window' Action
- Added 'Zoom To Cycle' Action
- Added 'Zoom To End' Action
- Added 'Zoom To Full' Action
- Added 'Stack Insert Enable' Action
- Added 'Next/Previous Event Selection' Actions
- Added Source Item for Actions
- Added Message for duplicate Actions
- Added LTC Output (Preferences/Transport)
- Added Shared Audio Controls (Preferences/Layers)
- Added Track Monitor Type to (Preferences/Audio)
- Added routable connection between Audio Tracks and Stacks
- Added Record Control to stack to record input signal to an Audio Track
- Added Resizable Clip-Name Field for Info-View at TRACKS
- Added new Control to Layer to open Controller-Map dialog
- Added Paste and Duplicate of Layers across songs
- Added Song Autostart
- Added visible Icon to Songs when Autostart was activated
- Added toggle Control to "Open Fullscreen" for "Video Views" settings
- Added Paste Shared Parts across Songs
- Added Save Preset for Save Archive

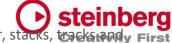

- Added visual feedback for Context-Menu (songs, layer, stacks, tracks, tra
- Add visual and editable SysEx events to MIDI editor
- Add editable SysEx field to Midi List editor
- Add visual SysEx information to MIDI clip
- Added Show Duration to Setlist
- Added "Reset Audio" to Devices menu
- Added Autoload last recent project
- Remember last played song for Autoload
- Added "Append Part Duplicate" to menu

| Area        | Issue                                                         |
|-------------|---------------------------------------------------------------|
| Арр         | Context menus wrong after menu size changes (Preferences)     |
| Арр         | Main VU Meter in footer (next to transport-panel) inaccurate  |
| Арр         | Improved Performance                                          |
| Арр         | Crash with "-" Button to remove selected Part                 |
| Арр         | Added Groove Agent SE Presets                                 |
| Арр         | Improved performance for MIDI I/O (windows only)              |
| Арр         | Missing files for archives                                    |
| Арр         | Fixed Crash while saving projects                             |
| Actions     | Global Part selection not working for Layer actions           |
| Actions     | Doubled Actions while loading project                         |
| Actions     | Undefined Layer action will crash                             |
| Actions     | 'Next Layer', 'Previous Layer' and 'Select Layer' not working |
|             |                                                               |
| Connections | Ports are not applied on load project                         |

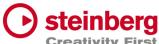

| Inserts     | Swapping Plug-Ins will crash Creativity                            |
|-------------|--------------------------------------------------------------------|
| Layer       | Wrong position of instrument context menu with multiple monitors   |
| Layer       | Fixed duplicate layer                                              |
| Layer       | Missing track undo point when track was created as an input bus    |
| Layer       | Paste and Duplicate Layer Shared not working                       |
| Layer       | Pan not centered                                                   |
| List Editor | Wrong Message Box for SysEx Editing                                |
| MIDI/DMX    | Open Clip-Editor does not center Transport position or first event |
| Mixer       | New Channels not always added to the end with active user-ordering |
| Mixer       | Destination highlight wrong while dragging channel ordering        |
| Mixer       | Sampler Track not located as sub channel of Song Channel           |
| Mixer       | New Channels not added to end when user-ordering is active         |
| Mixer       | Missing MIDI Channel from imported Cubase project                  |
| Notes       | Wrong default location for Save control                            |
| Parts       | Display duration sometimes wrong                                   |
| Parts       | Drag Part to last position in song not possible                    |
| Plug-Ins    | Fixed VST2 Effect Processing with multiple inputs (Guitar Rig 5)   |
| Plug-Ins    | Fixed Key-handling (Triton)                                        |
| Plug-Ins    | Missing MIDI-Input control with multiple songs                     |
| Plug-Ins    | Missing Header Preset name for reloaded projects                   |
| Plug-Ins    | Missing MIDI Control for Global Part Plug-In                       |
| Plug-Ins    | 'Open on Part Selection' not working                               |
| Plug-Ins    | Added Tooltips to Preset/MIDI controls                             |
| Plug-Ins    | Fixed sizing of editors (Komplete)                                 |
|             |                                                                    |

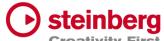

| Plug-Ins | Improved header controls for smaller plug editors  Creativity          |
|----------|------------------------------------------------------------------------|
| Setlist  | Setlist Drop results in wrong position                                 |
| Setlist  | "+" Button for "Adding Song" not always working                        |
| Setlist  | Empty Setlist name, new setlist name number                            |
| Setlist  | Delete Song                                                            |
| Setlist  | Empty names                                                            |
| Sound    | Mixer broken after saving Sound (File / Sound)                         |
| Stacks   | Not always reconnected on reloading project                            |
| Tracks   | Clip dragging for 1 BAR and different signatures not working           |
| Tracks   | MIDI Import Format 0 sometimes wrong                                   |
| Tracks   | Audio Crackle while switching Songs                                    |
| Tracks   | Fixed Solo/Mute states while switching between different songs         |
| Tracks   | Missing highlight color if context menu of track item is shown         |
| Tracks   | Clip-Info View was not updated while switching between different songs |
| Tracks   | Fixed Copy/paste for clips                                             |
| Tracks   | Channel Color wrong for Instrument Channels                            |
| Tracks   | X-Zooming not always centered                                          |
| Tracks   | Wrong time position for SysEx events                                   |
| Tracks   | Looping for DMX tracks not working                                     |
| Tracks   | MIDI clip splitting not working                                        |
| Tracks   | Center Cursor position while zooming                                   |
| Tracks   | X-Zooming not always centered                                          |
| Tracks   | Save LANE control of MIDI/DMX editor or next session                   |
| _        |                                                                        |

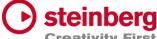

| Tracks | Fixed moving events of stacked events                   | Creativity |
|--------|---------------------------------------------------------|------------|
| Tracks | Fixed Performance of MIDI Tracks                        |            |
| Tracks | Selecting Audio clips can result in short audio silence |            |
| Tracks | Updated Crosshair color                                 |            |
| Tracks | Crosshair position not updated while scrolling          |            |
| Tracks | Instrument Channels available as Output destinations    |            |
| Tracks | Crash while changing signature event                    |            |
| Tracks | Dragging clips to other tracks at pos=1.1               |            |
| Video  | Last Video device settings missing on next start        |            |

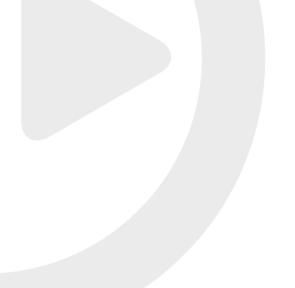

# VST Live Pro 1.2 & VST Live Elements 1.2

#### June 2023

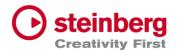

This version contains the following improvements and issue resolutions.

#### **Features**

- Added Redesigned Setlist Editor
- Added Actions for Setlists
- Added Undo/Redo to Setlist
- Added "Modern Selector" for Quick-Param assignment
- Added End-Marker Cursor to Tracks
- Added Auto-Scroll to Track list while dragging
- Clear MIDI Monitor with double click event
- Added Copy/Paste Shortcuts to Layer, Stack and Module
- Added Mixer Channel Icons
- Added 10 Auto Backup files
- Added Volume Display to Send Controls
- Added Bank Select Controls to Layer
- Added Blocklist to Plug-In Informations
- Moved HiDPI Setting to Preferences
- Added Trigger MIDI notes in the middle at start
- Automatically name Audio Track after audio file import
- Added "Part Shared" and "Duplicate Part Shared" menu actions
- Added Resizable Modern Popup Views

## Issues resolved

Area Issue

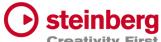

| Арр        | Crash while changing audio device (mac only)                          |
|------------|-----------------------------------------------------------------------|
| Арр        | Filter active sensing from MIDI Monitor                               |
| Арр        | Crash after importing Cubase project and selecting another song       |
| Арр        | Show application name in SAM when license is not available            |
| Арр        | Fix "Save Archive" for cross-platform workflows                       |
| Арр        | Improved Touch Control                                                |
| Арр        | Wrong Tempo for Import Media Project when "Arranger Track To Songs"   |
| Арр        | No Song End action for last Song                                      |
| Арр        | Rename "Close" menu-action to "Close Window"                          |
| Арр        | Disable "Close Window" menu-action when only main window is available |
| Component  | Transfer of Plug-In Bypass state wrong                                |
| Connection | Crash while renaming Ports                                            |
| Hub        | Fixed Scroll-Handles of Recent Projects list                          |
| Insert     | Removed wrong entries of Plug-in Selector                             |
| Insert     | Rare Crash while removing Inserts                                     |
| Insert     | No Drag & Drop on same insert slot                                    |
| Insert     | Copy Insert while dragging not possible                               |
| Layer      | Wrong layer controller map values and LSB/MSB                         |
| Layer      | Context menu "Duplicate" and "Duplicate Shared" not working           |
| Layer      | Transfer audio channel settings for copy/paste action                 |
| Layer      | Save Mute State Actions                                               |
|            |                                                                       |
| Mixer      | External Midi Controller Support                                      |
| Mixer      | Reload of ordering not working                                        |
|            |                                                                       |

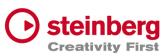

| Plug-Ins | Removed wrong entries of Plug-In Information Dialog Creativity       |
|----------|----------------------------------------------------------------------|
| Plug-Ins | Missing <nc> display of MIDI-Selector for Plug-Ins with MIDI-In</nc> |
| Song     | Signature wrong while switching between tunes                        |
| Tracks   | Show "Media Offline" for Video clips                                 |
| Tracks   | Fixed Copy/Paste Tracks                                              |
| Tracks   | More MP3 Support                                                     |
| Tracks   | Tempo wrong for Pre-Count                                            |
| Tracks   | Missing track outputs with first undo                                |
| Tracks   | Update clips when tempo events have changed                          |
| Tracks   | Update Info line when clip parameter have changed                    |
| Tracks   | Removed Instrument Channels as Output targets                        |
| Tracks   | Missing media files on loading projects                              |
|          |                                                                      |

# VST Live Pro 1.1.80 & VST Live Elements 1.1.80

# May 2023

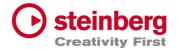

This version contains the following improvements and issue resolutions.

## **Features**

- Added MIDI Clock Output (Transport-Preferences)
- Added Re-Ordering of Mixer Channels
- Added Autoscroll for Tunes (and other tree views)
- Added Autoscroll for Clip and Locator dragging (Tracks)
- Added Mute-Control to Video Tracks
- Added Layer channel input mask (File / Menu / Layer)
- Added Notes TXT File support
- Added Touch Scrolling for Plug-In Information, Recent Project (Hub)
- Added Touch Scrolling to Layers, Stacks and Modules Tab
- Added Touch Scrolling to Tunes List

| Area      | Issue                                                          |
|-----------|----------------------------------------------------------------|
| Арр       | Rundown for last part/song end action                          |
| Арр       | No stop because of Song End action, when last Song is playing  |
| Actions   | Learn Mode                                                     |
| Actions   | "Data1 to" can be set same as data1 from                       |
| Actions   | "Data2 to" wrong display                                       |
| Actions   | Midi program change and aftertouch don't show or edit 2nd byte |
|           |                                                                |
| Layer     | Poly Pressure Split and Transpose                              |
| Metronome | Missing Routing to Main Out Channel                            |
| MIDI      | List View editing fail with negative clip offset               |
|           |                                                                |

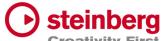

| Mixer       | Default tune channels not connected to main out Creativity              |
|-------------|-------------------------------------------------------------------------|
| Mods        | Fixed Synchronisation                                                   |
| Notes       | Removed Gradient background of empty view                               |
| Notes       | Zooming On Reload Project                                               |
| Parts       | Reset position on Part change                                           |
| Parts       | Last Part not triggered                                                 |
| Plug-Ins    | Improved Text updates for Quick-Controls                                |
| Preferences | Import Copy only works for Audio files                                  |
| Stacks      | Soft Fadeout                                                            |
| Tracks      | Cycle View missing on Reload Projects                                   |
| Tracks      | Audio File Import missing image creation                                |
| Tracks      | Fade-In for Images not working                                          |
| Tracks      | Improved Video Engine                                                   |
| Tracks      | Crash while creating image file                                         |
| Tracks      | Missing image file updates                                              |
| Tracks      | Missing "media offline" or "building image" of clip views               |
| Tracks      | Improved Offset Clip Editing                                            |
| Tracks      | Hide "Always On Top" Video Monitors when app is inactive (windows only) |
| Tracks      | Restore missing clip binaries                                           |
| Tracks      | Asset files (lyrics, tempo etc) not found                               |
|             |                                                                         |
| Tracks      | Missing Scroller for Signature Inspector                                |
| Tracks      | Multiple audio tracks record start and stop align                       |
| Tunes       | Improved Touch control                                                  |
|             |                                                                         |

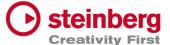

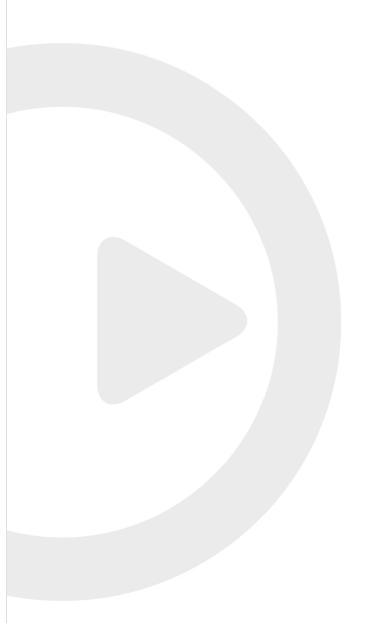

VST Live Pro 1.1.70 & VST Live Elements 1.1.70

## April 2023

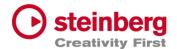

This version contains the following improvements and issue resolutions.

## Features

- Added "Multithreading" Preference for Video
- Added "Shared MIDI Controls global" Preference for Layer
- Added Copy/Paste Clips between different Tunes
- Added Send-Volume and Send-Enable of Channels to Actions
- Added "Paste Layer Shared" entry to Layer Menu
- Added Project Framerate setting
- Added Cubase/Nuendo Export Option "Copy Clips" or "Copy File
- Added "Copy Selection" and "Paste Selection" to Actions
- Added Global Layer Connection Tracks

| Area | Issue                                                   |
|------|---------------------------------------------------------|
| Арр  | Improved Media Import                                   |
| Арр  | Crash on Panic                                          |
| Арр  | Added Tooltips to Lower/Right Zone controls             |
| Арр  | MTC-Out starts at position 0                            |
| Арр  | Setlist crash                                           |
| Арр  | Preference Dialog does not have a title                 |
|      |                                                         |
| Арр  | End-Marker is not working on Project Reload             |
| Арр  | Context-Menu with many entries do not work (macOS only) |
| Арр  | Importing Cubase/Nuendo Project with same media names   |
|      |                                                         |

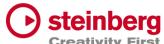

| Арр            | Crash while loading project Creativity                                |
|----------------|-----------------------------------------------------------------------|
| Арр            | Missing Save-Dialog for current project before creating new one       |
| Арр            | Data2 Range for learned toggle button                                 |
| Арр            | Synchronization to MODS after imported project was reloaded           |
| Арр            | Added Multi-Selection for Audio, MIDI and Video files                 |
| Арр            | Remember last Media Import settings                                   |
| Арр            | Resolve missing media files                                           |
| Арр            | Improved audio engine while driver setting changed externally         |
| Арр            | Fixed Importing Cubase/Nuendo Project with same media names           |
| Арр            | Fixed crash while loading project                                     |
| Actions        | Pitch Bend evaluation                                                 |
| Actions        | Default Actions loose MIDI Input                                      |
| Component      | Remove Gig folder creation on Export                                  |
| Connection     | Missing part name                                                     |
| DMX            | Lost DMX Mixer Fader                                                  |
| Editor         | Shortcut of Mute does not work                                        |
| Layer          | Shared Instrument Window will be closed on Part Action                |
| Layer          | Pan changed when Layer Output changed                                 |
| Lyrics         | Update Clip Info while selecting events                               |
| MediaBay       | Drag of Plug Presets not possible to Audio-Insert or Instrument Slots |
|                |                                                                       |
| MediaBay       | User Preset list is not update when new Preset was created            |
| Metronome      | Wrong Display for various Signatures                                  |
| MIDI List View | Time editing with negative clip offset                                |
|                |                                                                       |

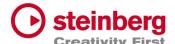

| MIDI Monitor | Selection wrong Creativity                                             |
|--------------|------------------------------------------------------------------------|
| MIDI Monitor | Formatting                                                             |
| Mixer        | Improved VU Metering                                                   |
| Mixer        | Missing Send Target on reloading project                               |
| Mixer        | Improved VU Metering                                                   |
| Modules      | Closed UI-Module not restored on Reload                                |
| Parts        | Progress wrong with cycle                                              |
| Parts        | Assure Plugin processing on Preload                                    |
| Parts        | Remove TRIGGER display from Part                                       |
| Plug-Ins     | Text-Editing of Quick-Controls not working                             |
| Plug-Ins     | New Presets are not visible for other instances                        |
| Stacks       | Closed UI-Stack not restored on Reload                                 |
| Stacks       | Inputs lost on Panic                                                   |
| Tracks       | Playback stutter with Video Track Image events                         |
| Tracks       | Improved Video Engine Performance                                      |
| Tracks       | Audio Tracks with <nc> are not restored correctly on Project Load</nc> |
| Tracks       | Improved Copy/Paste of Clips                                           |
| Tracks       | Fixed Clip offset from Imported Cubase/Nuendo Projects                 |
| Tracks       | Missing MIDI Playback while stopping in Cycle                          |
| Tracks       | Added Multi-Selection for Audio, MIDI and Video files                  |
|              |                                                                        |
| Tracks       | Improved visual crosshair                                              |
| Tracks       | Improved drag selection of files                                       |
| Tracks       | Do not send MIDI Volume is volume has not changed                      |
|              |                                                                        |

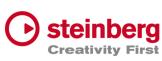

| Tracks | Intensity editing of Clip Info does not update Video clips | Creativity |
|--------|------------------------------------------------------------|------------|
| Tracks | Added Suspended Auto-Scroll control                        |            |
| Tracks | Crash with many tempo events                               |            |
| Tracks | Hanging notes for MIDI Tracks                              |            |

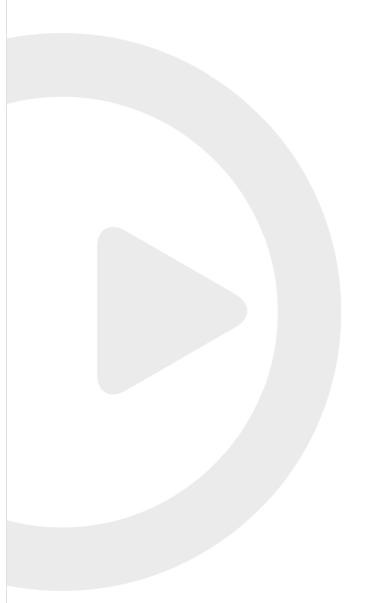

# VST Live Pro 1.1.60 & VST Live Elements 1.1.60

#### March 2023

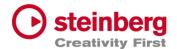

This version contains the following improvements and issue resolutions.

## **Features**

- Added "Markers To Selection" Action
- Added "Zoom To Selection" Action
- Store/Restore SampleRate for Projects
- Added modified color to layer controller map
- Added AfterTouch and PolyPressure to layer controller map
- Added "Import Copy To Project Assets" Preference
- Load USM as default Instrument when HSSE is not installed
- Added Soft Mute for Stack Input Channel
- Added Stack Input Fade In/Out (Preferences)
- Added Import of MIDI Type 0 and 1
- Added MTC Offset per Song
- Save "Assets to Local/Project" setting to VL-Project
- Added End-Marker ValueBox to Tracks
- Added Preload Parts

| Area | Issue                                                       |
|------|-------------------------------------------------------------|
| Арр  | Added Modules to Preload                                    |
| Арр  | Panic-Control crash when project contains Modules           |
|      |                                                             |
| Арр  | Edit Transport Location while Play not possible             |
| Арр  | Improved Performance and dropouts while switching Parts     |
| Арр  | Audio processing while driver change                        |
| Арр  | Playlist, Mediabay and Lowerzone geometries on Restore lost |

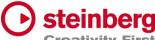

| Арр        | MAIN recreation Creativity                                            |
|------------|-----------------------------------------------------------------------|
| Арр        | Save project failed with assets                                       |
| Арр        | Crash on Menu/MIDI-Import when no track is selected                   |
| Арр        | Fixed visual Learn for Transport controls                             |
| Арр        | Active Learn while switching between main tabs                        |
| Арр        | Default Dial state wrong (Preferences)                                |
| Арр        | Record control was not visible on default size                        |
| Арр        | Peer control selectable                                               |
| Арр        | Global Part Selection while Transport running not possible            |
| Арр        | Song Selection wrong on Restore when project has selected global part |
| Арр        | Missing Tab selection on Tab-Creation (CHORDS, METRONOME,)            |
| Connection | Improved ENTEC DMX Hardware Support                                   |
| All Editor | Time Editing wrong                                                    |
| DMX Editor | Draw Tool change value inverse                                        |
| DMX Editor | Change value not updated in Infoline                                  |
| DMX Editor | Draw Tool not working correctly in vertical editing                   |
| Hub        | Modal style                                                           |
| Hub        | Added modern plugin selector to Instrument selection                  |
| Layer      | <nc> does not release input sources</nc>                              |
|            |                                                                       |
| Layer      | Zone-View does not release learn receiver                             |
| Layer      | Zones-View drawing                                                    |
| Layer      | Layer receiving MIDI signal after <nc> selection</nc>                 |
| Layer      | Selection when Global and local Layer is visible                      |
|            |                                                                       |

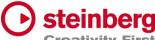

| Layer     | Mute not working Creativity                                                           |
|-----------|---------------------------------------------------------------------------------------|
| Lyrics    | Timeline wrong                                                                        |
| Lyrics    | Moving Lyrics results is wrong duration when Tempo Track is activated                 |
| Metronome | Preroll when Start-Seconds is 0                                                       |
| Metronome | Solo possible                                                                         |
| Mixer     | Do not close Plug-Editor of Group-, Metronome- or Out-Channels while Part/Tune switch |
| Mixer     | Remove visual Outline                                                                 |
| Mixer     | OUT Channel configured to <nc> lost on reloaded project</nc>                          |
| Mixer     | Improved Mixer while switching songs                                                  |
| Mixer     | Crash with active Sends while changing Buffer Size, Driver, SampleRate                |
| Mixer     | Removed Mute Control from Metronome Channel                                           |
| Mixer     | Send Connection on Restore lost                                                       |
| Modules   | Crash on Project Restore when module is not installed                                 |
| Modules   | Missing Global Control                                                                |
| Modules   | Selection when Global and local Modules is visible                                    |
| Motes     | Updated Vertical Scrollbar                                                            |
| Part      | Improved Triggers                                                                     |
| Part      | Improved Preloading                                                                   |
| Part      | Global Assets moveable to local Assets. And vice versa.                               |
| Part      | Drag Assets to MediaBay not working when global Assets are visible                    |
|           |                                                                                       |
| Part      | Global Part not updated on restore                                                    |
| Part      | Global/Local Asset selection not working                                              |
| Part      | Assets attributes (inserts) lost on Drop and Import                                   |
| •         |                                                                                       |

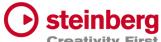

| Part     | Crash while removing global part Creativity                 |
|----------|-------------------------------------------------------------|
| Part     | Selections after removing global parts                      |
| Part     | Missing Trigger for last part                               |
| Part     | Triggering while cycle active                               |
| Part     | Trigger rundown display                                     |
| Part     | Play Control starts too early                               |
| Part     | Select Global Part on Creation                              |
| Part     | Part triggers during Cycle                                  |
| Plug-Ins | VST3 Instrument scanning                                    |
| Song     | Save song not exporting assets                              |
| Stack    | Crash dragging Stack into global Part                       |
| Stack    | Global Stack copy not working                               |
| Stack    | Stack Remain active after Preload                           |
| Stack    | CPU overloud with Preload                                   |
| Stack    | Improved Soft Mute                                          |
| Stack    | Routing while activating                                    |
| Stack    | Selection when Global and local Modules is visible          |
| Stack    | Missing Global Control                                      |
| Tracks   | Missing Tooltips                                            |
| Tracks   | MIDI Channel Quantize not working                           |
|          |                                                             |
| Tracks   | Cycle to Selection for Audio/Video event not working        |
| Tracks   | Infoline wrong for clip duration and multi signature events |
| Tracks   | Tempo Add Dialog should show time information               |
|          |                                                             |

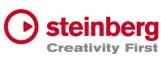

| Tracks | Tools for default size Creativity                           |
|--------|-------------------------------------------------------------|
| Tracks | Clip Info for default size                                  |
| Tracks | MIDI Tracks of old project wrong                            |
| Tracks | Audio Image creation can take long time                     |
| Tracks | Delete audio file when file with same name imported         |
| Tracks | DMX event editing wrong when cop contains offset            |
| Tracks | Flam on starting Transport                                  |
| Tracks | Duration of imported MP3 files                              |
| Tracks | Video playback while Cycle                                  |
| Tracks | Missing Draw Entry of Context Menu                          |
| Tracks | Visual project length wrong on restore                      |
| Tracks | MIDI Track not playing with preroll when Start-Seconds is 0 |
| Tracks | Splitting clips                                             |
| Tracks | Negative drawing possible for workspace                     |
| Tracks | Duration Display for Clip and Event Infoline wrong          |
| Tracks | Do not close Track-Plug-Editor while Part switch            |
| Tracks | Improved Draw Performance for multi tempo events            |
|        |                                                             |

# VST Live Pro 1.1.50 & VST Live Elements 1.1.50

#### February 2023

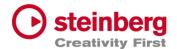

This version contains the following improvements and issue resolutions.

#### Features

- Added Lyrics List Editor
- Added Recording Bit-Width
- Added "Duplicate Shared"
- Added "Send All Keyboard Events" control to Plug-in Header
- Animate "Record Session" control
- Added Shift Key and Mouse click will set Transport Markers

| Area | Issue                                                                        |
|------|------------------------------------------------------------------------------|
| Арр  | Preferences dialog z-order wrong                                             |
| Арр  | No resizing possible when keyzone of layer is visible                        |
| Арр  | Different Temp of different songs can be wrong while switching between songs |
| Арр  | Missing Assets                                                               |
| Арр  | Verify imported Tempo track. It always needs a default tempo event           |
| Арр  | Improve MIDI Monitor                                                         |
| Арр  | Improve Signature and Temp track Import                                      |
| Арр  | Create Trigger Parts wrong while Import with Tempo and Signature tracks      |
| Арр  | Crash with ASIO Driver (Windows only)                                        |
| Арр  | Loading time while loading projects                                          |
| Арр  | "Actions and Shortcuts" UI                                                   |
| Арр  | Loading Project with Double-click                                            |
| Арр  | Improved Visuals (Windows only)                                              |

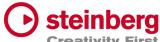

| Арр       | "Close" Menu-Action close main view Creativity                   |
|-----------|------------------------------------------------------------------|
| Арр       | Import Song used wrong tempo                                     |
| Арр       | Added Busy-Cursor while importing MP3 file                       |
| Арр       | Solo/Mute sometimes not working                                  |
| Арр       | Multiple Binary save                                             |
| Арр       | Do not remove empty folders from imported Media Projects         |
| Арр       | Wrong signatures while reloading other projects                  |
| Арр       | "Save Archive" troubled with project directory                   |
| Арр       | Imported Marker track event need a duration                      |
| Арр       | Learn widgets crash when small mixer will be removed             |
| Арр       | Learn widgets lost while showing different tab views             |
| Арр       | Wrong Default path while importing Media Project                 |
| Арр       | Crash On Exit                                                    |
| Component | Transfer Bypass State of Audio Inserts                           |
| Hub       | File Selector not accepting all keys (windows only)              |
| Hub       | Default Instrument not working                                   |
| Layer     | Keyzone align with mouse move wrong                              |
| Layer     | Mute/Solo in combination with Instrument and connected Track     |
| Layer     | Shared instance lost while loading second time                   |
| Layer     | Cut Layer and Cut Part possible when Layer is connected to Track |
| Layer     | Missing Program Change                                           |
| Layer     | Trouble Controller Map with older project (cc#32)                |
| Layer     | Wrong bank select/program change sequence                        |
| Layer     | Mute When Show Midi Is Active                                    |
|           |                                                                  |

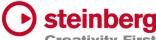

| Lyrics      | Dragging of lyrics events will change length Creativity                      |
|-------------|------------------------------------------------------------------------------|
| Lyrics      | Edit and Length Parameter editing wrong                                      |
| Lyrics      | Selection not possible                                                       |
| Metronome   | Restoring Parameters                                                         |
| MIDI        | List Editor: Channel not applied                                             |
| MIDI        | List Editor: Added wrong note off event                                      |
| Mixer       | Edit Channel Name does not select complete text                              |
| Mixer       | Missing Send-Title update when name of send-destination changed              |
| Mixer       | Small mixer shows Solo control for AUX channels                              |
| Mixer       | Small mixer does not show learn width for Solo and Mute                      |
| Part        | Missing Triggering while Transport Cycle                                     |
| Part        | Scroll to triggered part while transport is running, and part is not visible |
| Part        | Global Part selection not possible                                           |
| Part        | Drag Part to MediaBay wrong with multi songs                                 |
| Plug-Ins    | Update Multi Output destination display after reload                         |
| Plug-Ins    | Editor not focused on creation (windows only)                                |
| Plug-Ins    | Missing keys for Plug-Ins (TH-U)                                             |
| Plug-Ins    | Fixed Re-Scanning of plugs (WAVES)                                           |
| Preferences | Moved "Plug-In Editor Always On Top" to Plug-In category                     |
| Preferences | Moved "Scan Plug-Ins On Start" to Plug-In category                           |
| Song        | Signature and Tempo control show only events at position 0                   |
| Songs       | No Part trigger if same as cycle end                                         |
| Songs       | Load Songs                                                                   |
| Stacks      | Mixer Channel lost when moving Stack                                         |
|             |                                                                              |

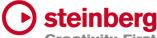

| Stacks    | Removed Stacks do not remove their Plug-In editors  | eativity |
|-----------|-----------------------------------------------------|----------|
| Tracks    | Add new track after selected tack                   |          |
| Tracks    | Follow Cursor when Cycle jumps                      |          |
| Tracks    | Updated Workspace while project length has changed  |          |
| Tracks    | Video Artefacts with crossfading                    |          |
| Tracks    | New Instrument instances must be routed to Song bus |          |
| Tracks    | ArtNet Input Device not selectable                  |          |
| Tracks    | Missing Media files with loaded project             |          |
| Tracks    | Restore Audio Track Inputs on Restore               |          |
| Tracks    | Missing Markers after saved imported Media Project  |          |
| Tracks    | Fixed MIDI Looping                                  |          |
| Tracks    | Track Monitor not active with duplicated song       |          |
| Transport | No jump back to start when using play control       |          |
| Transport | Import Video at Cursor Position                     |          |
| Transport | Synced Count-In and Preroll to Signature/Tempo      |          |
|           |                                                     |          |

# VST Live Pro 1.1.41 & VST Live Elements 1.1.41

### January 2023

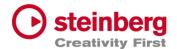

This version contains the following issue resolutions.

#### Issues resolved

| Area     | Issue                                  |
|----------|----------------------------------------|
| Арр      | Freeze On Stop                         |
| Layer    | Shared Instrument lost after 2x saving |
| Plug-Ins | VST2 Processing                        |

# VST Live Pro 1.1.40 & VST Live Elements 1.1.40

#### January 2023

This version contains the following improvements and issue resolutions.

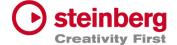

#### **Features**

- Added DMX/MIDI List Editor
- Added Quick Controls for Inserts to Actions
- Added Stacks Input and Output to Actions
- Added Bars to Metronome
- Support Multi-Outputs of Instrument Plug-Ins
- Added "High Priority Mode" Audio Preference (Windows only)
- Added Folder Track Type to Tracks
- Added Quick-Controls section to MIDI Track Inspector
- Added option to control "Always on Top" for video windows
- Added Control Slider to Virtual Keyboard
- Added Song End Action "Do this for all Songs"
- Added Keyboard-Range and Pitchbend to SamplerTracks
- Added "Record Session" Control
- Added visual vount for connected MODS

| Area    | Issue                                           |
|---------|-------------------------------------------------|
| Actions | Filter MIDI Clock                               |
| Арр     | Unselect widgets when MIDI Learn was successful |

| Арр | Update focus after Undo/Redo                                                 |
|-----|------------------------------------------------------------------------------|
| Арр | More Tooltips                                                                |
| Арр | Crash while changing projects with multi actions                             |
| Арр | Improved Popup-View (Layer-Instrument or Insert selection) for small screens |
| Арр | Empty app-name in SAM (Steinberg Activation Manager) when license is missing |

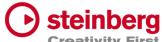

| Арр         | Crash while starting application Creativity                      |
|-------------|------------------------------------------------------------------|
| Арр         | Crash-On-Exit with Undo/Redo Actions                             |
| Арр         | Crash while dragging main view to second monitor                 |
| Арр         | Improved Plug-In usage                                           |
| Арр         | Wrong Signature while creating new Song                          |
| Арр         | Opening Media Archive                                            |
| Connections | Fixed MIDI input ports for layers                                |
| Layer       | Initial MIDI sent to hardware after project loaded               |
| Layer       | Midi Volume while switching parts                                |
| Media Bay   | Quick Controls in Plug-Ins/Controls section                      |
| Mods        | Synchronization for Tempo/Signature Track                        |
| Mods        | Crash when many MODS-Peers are connected                         |
| Mixer       | Reset Mixer on loading new project                               |
| Plug-Ins    | Quick-Controls display not updated after new assignment          |
| Plug-Ins    | Update Quick-Control names when internal plugs state has changed |
| Plug-Ins    | Clean up unused plug-ins                                         |
| Stacks      | Do not deactivate Stacks with Preload                            |
| Tracks      | Open Editor on Song Activation                                   |
| Tracks      | Cycle with Video Tracks                                          |
| Tracks      | Missing MIDI event when Transport starts at 1.1.0                |
| Tracks      | MIDI engine                                                      |
| Tracks      | Volume editing in info line                                      |
| Tracks      | Cycle with Part Triggers                                         |
| Transport   | Crash after several hours of playing                             |
|             |                                                                  |

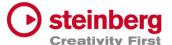

# VST Live Pro 1.1.30 & VST Live Elements 1.1.30

#### December 2022

This version contains the following improvements and issue resolutions.

- New Action: " Start Next Song and Record"
- Added MTC Output

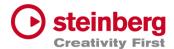

- Added MIDI-Input for Audio Plug-Ins
- Added option to open Plug-In editor on Part activation
- Added option to see more Inspector categories at once
- Show sub-tracks in Inspector of Folder track
- Use Tap Tempo to add tempo entries to Tempo track
- Added option to size menu (Small, Middle, Big)
- Added "Follow Tablet Mode" (Windows only)
- Added Quick Controls access to Plug-In window and Stacks
- Added "Select Tracks with Clips" for Exporter Component
- Added Pitchbend Control to Layer

| Area    | Issue                                                                 |
|---------|-----------------------------------------------------------------------|
| Арр     | Crash while saving project                                            |
| Арр     | Zoom imported tracks of Media Project to default size                 |
| Арр     | Remember last folder path while importing audio, midi or video        |
| Арр     | Double click to *.vlprj to load projects                              |
| Арр     | Missing Ports message                                                 |
| Арр     | Tap Tempo with Tempo track results in dead loop                       |
| Арр     | Do not allow "Song Selection" with Actions while Transport is tunning |
| Арр     | Wrong Tempo and Signature with Media Project Import                   |
| Арр     | Crash while changing ASIO driver (Windows only)                       |
| Арр     | Wrong Track ordering with "Media Project" Import                      |
| Арр     | Improved Undo/Redo                                                    |
| Арр     | Lost metronome while loading saved projects                           |
| Actions | MIDI Program Change and Aftertouch                                    |

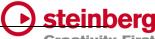

| Component | Export of video clips from Cubase and Nuendo Creativity                    |
|-----------|----------------------------------------------------------------------------|
| Component | Transfer of Tempo and Signature                                            |
| Component | Remember last Export folder                                                |
| Component | Use project name for export default name                                   |
| Layer     | Zone view missing app-wide scrollbars                                      |
| Layer     | Keyboard view of zone view                                                 |
| Layer     | Shared Instruments not restored correctly                                  |
| Layer     | Playback state on Part Switch when Layer is connected to a track           |
| Media Bay | Missing Module tile                                                        |
| Mixer     | Missing Scrollbar for Visibility view                                      |
| Notes     | Remember settings for every song                                           |
| Plug-Ins  | Improved resizing                                                          |
| Stacks    | Preload activates all Plug-Ins                                             |
| Tracks    | Missing Undo/Redo after MIDI Output selection                              |
| Tracks    | Missing MIDI and video selection for Import-Control                        |
| Tracks    | Missing Scrollbar step control for MIDI/DMX editor                         |
| Tracks    | Missing track selection after midi, audio or video file import             |
| Tracks    | Broken dragging of MIDI clips between MIDI, Sampler and Instruments tracks |
| Tracks    | MP3 import problems                                                        |
| Tracks    | MIDI Import to project with tempo track                                    |
| Tracks    | Visual Quantize Control too small                                          |
| Tracks    | Editing tempo with decimal place                                           |
| Tracks    | Restore Outputs of MIDI Tracks broken                                      |
| Tracks    | Cycle troubles Playback engine                                             |
|           |                                                                            |

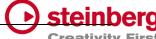

| Tracks | 1 Bar Quantize not possible with multi signature events       | Creativity |
|--------|---------------------------------------------------------------|------------|
| Tracks | Restore Transport and Channel values of MIDI Tracks broken    |            |
| Tracks | Broken Media clips position after moving multi selected clips |            |
| Tracks | Wrong Clip Offset for Infoline Display                        |            |
| Tracks | Broken Event Infoline of DMX/MIDI Editor                      |            |
| Tracks | Missing Undo point after resizing clip                        |            |

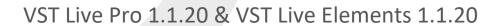

#### November 2022

This version contains the following improvements and issue resolutions.

- New Action: "Master Main Volume"
- New Hub Menu to open Hub and User Forum
- Added scrollbar step controls

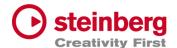

- Added minor Chords
- Added row zooming controls to Chords view
- Added control to show/hide Chords editor
- Show warning message on renaming port names
- Added global Mute and Solo controls to Tracks and Mixer view
- Added option to save track Record/Monitor state
- Added option to create new setlist when activating setlist
- Added preloading for Stacks
- Show info widget while dragging fade-in/out of a clip
- Added preroll possibility before second 0
- Added zooming around mouse-wheel position to Tracks

| Area    | Issue                                                                      |
|---------|----------------------------------------------------------------------------|
| Арр     | Dead-Loop while closing import dialog with "X"                             |
| Арр     | Do no close global plugins while switching parts                           |
| Арр     | Crash while importing media project                                        |
| Арр     | Remove empty folders from imported media projects                          |
| Арр     | Hub visibility broken with display scaling higher than 300% (windows only) |
| Арр     | Dead-Loop while color selector is visibly (windows only)                   |
| Арр     | Video Import dialog does not accept "NO" selection for Audio Import        |
| Арр     | Main VU-Meter display in footer broken after loading new project           |
| Арр     | Wheel events for horizontal slider broken                                  |
| Actions | Wrong data2 handling for dials and sliders                                 |
| Actions | Editing problems                                                           |
| Chords  | Editing with multi signature events                                        |

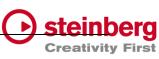

| Chords   | "Minor" state will not be remembered Creativity                            |
|----------|----------------------------------------------------------------------------|
| Chords   | Fixed synchronization (minor, short notation) to VST Live Mods app         |
| Mixer    | Output ports lost with project save.                                       |
| Mixer    | Channel visibility wrong while changing parts                              |
| Layer    | MIDI-Data are sent twice on activation                                     |
| Layer    | <nc> not possible to select for MIDI Input</nc>                            |
| Layer    | Controller Map value reset fails                                           |
| Layer    | Not always fire midi data on activation                                    |
| Module   | Crash while panic                                                          |
| Part     | Trigger position lost while moving parts inside song                       |
| Plug-Ins | Fixed missing key events (HALion Sonic SE)                                 |
| Plug-Ins | Improved more VST3 support (Pianoteq)                                      |
| Songs    | Part progress is wrong while cycle is active                               |
| Songs    | Trigger display is not correct while loading project with multi signatures |
| Stacks   | Audio Input lost while audio panic, new buffer size,                       |
| Tracks   | Crash when cycle is active and video is running                            |
| Tracks   | Tempo editing in tempo track is broken                                     |
| Tracks   | Adding new signature events broken                                         |
| Tracks   | Crash while deleting video track                                           |
| Tracks   | Video Fade-In and Fade-Out are not working correctly                       |
| Tracks   | Changing first signature event working only on second time                 |
| Tracks   | Cycle dropouts for MIDI tracks                                             |
| Tracks   | MIDI Instrument tracks lost their routing on changing or reloading songs   |
| Tracks   | MIDI Output bus lost while switching between songs                         |
|          |                                                                            |

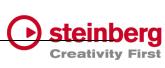

|           | (7) Stellie                                                |
|-----------|------------------------------------------------------------|
| Tracks    | MIDI file import do not fit with time signature Creativity |
| Tracks    | Signature editing broken                                   |
| Tracks    | Missing shift control in timeline to scroll horizontally   |
| Tracks    | Missing clean undo point                                   |
| Tracks    | Missing undo point for MIDI Input assignment               |
| Tracks    | Open output-bus control not working for DMX/Lyric Track    |
| Tracks    | Output-Bus Menu is missing LAYER assignment options        |
| Tracks    | Track offsets for Chord events                             |
| Tracks    | Video of next song not playing                             |
| Tracks    | Fixed crash when deleting tracks in sub folders            |
| Tracks    | Fixed clip-event Infoline editing (start, end, duration)   |
| Tracks    | Chord events are red on creation                           |
| Tracks    | DoubleClick to chord track to open editor broken           |
| Tracks    | MIDI editor not updated when clip moved to new position    |
| Transport | Preroll state not restored                                 |
|           |                                                            |

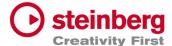

## VST Live Pro 1.1.10 & VST Live Elements 1.1.10

#### November 2022

This version contains the following improvements and issue resolutions.

- New Actions: "Next/Previous Channel"
- New Preference: "No Default Layers"

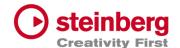

| Area        | Issue                                                                 |
|-------------|-----------------------------------------------------------------------|
| Арр         | Improved "Clean User Data" action                                     |
| Арр         | Synchronization to VST Live Mods iOS application                      |
| Арр         | Improved memory usage while loading or creating new projects          |
| Арр         | Reload hidden lower zone after new project was loaded                 |
| Арр         | Remove empty folders from imported media projects                     |
| Арр         | Improved Setlist                                                      |
| Арр         | Improved load and insert song actions                                 |
| Арр         | Crash on exit with active Metronome channel                           |
| Actions     | Improved load and save                                                |
| Chords      | Remove unwanted slash notes from imported media projects              |
|             |                                                                       |
| Component   | "VST Live" menu only visible for English language                     |
| Component   | Export of audio tracks                                                |
| Layer       | Missing <nc> entry for "Send MIDI-CC Controls"</nc>                   |
| Layer       | Improved load and save                                                |
| Layer       | Open/Close state for "Send MIDI-CC Controls" view                     |
| Layer       | MIDI Input Display not updated after renamed Input has in Connections |
| Layer       | Remove Record Control from global Layer                               |
| Layer       | Remove Tracks menu from global Layer                                  |
| Lyrics      | Lyrics events lost for old projects                                   |
| Notes       | Changed Time Marker from seconds to beats                             |
| Preferences | Removed "Audio / Master Out" entry                                    |

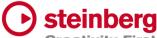

| Plug-In   | Removed double entry when VST2 and VST3 plugs are available Creativity |
|-----------|------------------------------------------------------------------------|
| Plug-In   | Remember position of editor                                            |
| Plug-In   | VST2 editor size wrong when editor is opened again                     |
| Plug-In   | Some keys (space, left, right, up, down,) are not send to the editor   |
| Plug-In   | Tempo and time position always 120 while play state                    |
| Song      | Trigger Beats do not follow Tempo track                                |
| Song      | End Action broken                                                      |
| Stacks    | Preload broken                                                         |
| Tracks    | Drag sliced MIDI of sampler track                                      |
| Tracks    | Drag external MIDI file to sampler Track                               |
| Tracks    | Focus lost after dragging clips                                        |
| Tracks    | Improved video engine                                                  |
| Transport | Time position editing broken                                           |
|           |                                                                        |

## VST Live Pro 1.1.0 & VST Live Elements 1.1.0

#### October 2022

This version contains the following improvements and issue resolutions.

- Signature and Tempo Track
- MIDI/DMX Editor
- MIDI Learn
- Actions and Shortcuts
- Modules Support
- Global Part

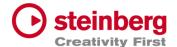

- Time Marker for Notes
- Backup Archive
- Import Audio from Video
- MIDI CC Quicks for Layers
- Video View Control Center
- Copy / Paste Mixer Channel settings
- Resizable Lower Zone

| Area        | Issue                                                   |
|-------------|---------------------------------------------------------|
| Арр         | Undo and redo support for tracks, projects, and editors |
| Арр         | MIDI Monitor shows events from selected input           |
| Арр         | Visual feedback while loading project                   |
| Layer       | No sound with moved layers                              |
| Layer       | Program change and bank select reset on part change     |
| Layer       | Controller map settings                                 |
| Metronome   | Load and save channel settings                          |
| MIDI        | Windows: SysEx issues have been resolved                |
| Mixer       | Changed stack channels to purple fader                  |
| Mixer       | Expand button has been removed                          |
| Notes       | Up/Down controls added                                  |
| Plug-In     | Windows: Fixed 'Always on op'                           |
| Plug-In     | Empty state when plug-in is not used                    |
| Plug-In     | Improved support for various plug-Ins                   |
| Plug-In     | Improved plug-in information                            |
| Preferences | Added Stacks configuration (sustain)                    |

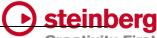

| Song      | Pre-roll setting is now saved with the project     | Creativity |
|-----------|----------------------------------------------------|------------|
| Tracks    | File Drop-Zone for sampler track                   |            |
| Tracks    | Open sampler track editor on track selection       |            |
| Tracks    | Moveable MIDI clips in sampler track               |            |
| Tracks    | Improved MIDI Player in cycle mode                 | _          |
| Tracks    | Clip renaming in event info line                   | _          |
| Tracks    | Open layer in MIDI inspector                       | _          |
| Transport | Updated forward and rewind user interface controls |            |
| Transport | Count-In and pre-roll improvements                 |            |
| Transport | Pre-roll control added                             |            |
| Transport | Rec control start recording                        |            |
| Video     | Engine improvements for less powerful computers    |            |
|           |                                                    |            |

## VST Live Pro 1.0.40 & VST Live Elements 1.0.40

#### August 2022

This version contains the following improvements and issue resolutions.

- Added "Connections…" button to missing ports dialog
- Added slash support (C/F)
- Added <- and -> keys to select next/previous song
- Added factory presets
- Added Song-End action per song
- Send changed notes to MODS clients

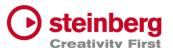

# - Added support to drag image files to video tracks

| Area      | Issue                                                                    |
|-----------|--------------------------------------------------------------------------|
| Tracks    | Improved Video Clip playback for multi videos                            |
| Tracks    | Fixed rare crash with multiple video clips                               |
| Tracks    | Fixed rare crash with importing audio file                               |
| Tracks    | Fixed import MIDI files with same name but different location            |
| Tracks    | Added support of dragging multiple AIFF files to empty workspace         |
| Tracks    | Added size-handle for video clips                                        |
| Tracks    | Added missing "Create Lyrics" entry to track creation menu               |
| Tracks    | Added all events to off for DMX track when playback has stopped          |
| Tracks    | Send multiple video tracks to one Video Monitor                          |
|           |                                                                          |
| Setlist   | Fixed song, part selection after key event (up/down)                     |
| Tracks    | Added Lyrics Visualizer for audience lyrics                              |
| Setlist   | Fixed expanded song states with many songs                               |
| Presets   | Fixed input dialog behind Plug-In Editor                                 |
| Plug-Ins  | Fixed Host-Sync to Plug-Ins Editor                                       |
| Plug-Ins  | VST3 Improved MIDI support (UVIWorkstation)                              |
| Plug-Ins  | VST3 Fixed aftertouch and pitchbend support                              |
| Plug-Ins. | VST2 Fixed support for plugs with more than 32 channels (UVIWorkstation) |
| MIDI      | Improved MIDI engine, some input events were missing (Mac only)          |
| MediaBay  | Remove TEMPORARY label from controls section                             |
| MediaBay  | Added missing user presets label                                         |

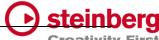

| Layer              | Fixed and improved controller map dialog Creativit             |
|--------------------|----------------------------------------------------------------|
| Layer              | Fixed actions display                                          |
| Layer,<br>Keyzones | Fixed various display (rounding problem)                       |
| DMX                | Added more support of various DMX interfaces                   |
| Chords             | Fixed delete chord via context menu crash                      |
| AudioEngine        | Imrpvoed stability when buffer size or sample rate will change |
| Арр                | Import Signature/Tempo from media project (Cubase/Nuendo)      |
| Арр                | Added more user-friendly tooltips                              |

## VST Live Pro 1.0.31 & VST Live Elements 1.0.31

## July 2022

This version contains the following improvements and issue resolutions.

| Area | Issue                                      |
|------|--------------------------------------------|
| Арр  | Elements Version crashed with new projects |

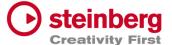

# VST Live Pro 1.0.30 & VST Live Elements 1.0.30

#### **July 2022**

This version contains the following improvements and issue resolutions.

- Context menu for workspace and mixer
- Editable font size for lyrics view
- Import signature, tempo, and text of MIDI file
- Double-click of chord/lyrics track events opens editor
- Ctrl/Cmd with mouse wheel for zooming in chord editor
- Add "Import Video File..." to File menu
- Add sharp option to chord editor
- |-> and <- | DMX inspector buttons opens possible editor

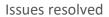

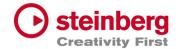

| Area   | Issue                                                              |
|--------|--------------------------------------------------------------------|
| Chords | Improved Cut, Copy, and Paste                                      |
| Layers | Mute, Solo, Pan, and Volume are not linked to connected MIDI track |
| Layers | Update MIDI Input display when connected MIDI track name changed   |
| Layers | "Do you want to delete MIDI Track" dialog missing (macOS only)     |
| Layers | R(ecord) button not hightlighted after usage it the first time     |
| Layers | Monitor button of connected MIDI Track is switchable               |
| Lyrics | Remove default text with home director name                        |

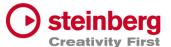

| Lyrics       | Updated events have no undo point                                     |
|--------------|-----------------------------------------------------------------------|
| Mixer        | Bus names of channels are not updated after adding new Output channel |
| Mixer        | Typo for "Add Output Channel" dialog                                  |
| Mixer        | Bus names of channels are not updated after renaming in Connections   |
| Mixer        | Some channels accidentally removed with <nc> selection</nc>           |
| Mixer        | "Do you want to delete MIDI Track" dialog missing on macOS            |
| Mixer        | Metronome, Instrument, and Stacks channels are no targets for sends   |
| Plug-Ins     | Some Plug-Ins have trouble with "Always on Top" mode (macOS only)     |
| SamplerTrack | Do not show preset header                                             |
| Tracks       | Import Ctrl/Cmd click to de/select events                             |
| Tracks       | Added aif and mp3 support to import button (toolbox)                  |
| Tracks       | Muted clips not working                                               |
| Tracks       | Video monitor not updated while switching songs                       |
| Tracks       | DMX track broken with new project                                     |
| Tracks       | DMX and lyrics events were broken when tempo changed                  |
| Tracks       | "DMX Mixer Out" not working                                           |
|              | Sint winder out mot working                                           |
| Tracks       | Lyric and chord events were sliceable                                 |

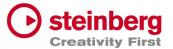

## VST Live Pro 1.0.20 & VST Live Elements 1.0.20

#### July 2022

This version contains the following improvements and issue resolutions.

#### **Features**

- Apple Silicon Support
- Change order of layers
- Change order of tracks
- Change order of stacks
- MIDI events follow project tempo
- Select previous track after a track was deleted
- Handle C-key event
- Drop multi audio, MIDI, video files to track area Drag MIDI file to workspace

| Area   | Issue                                                          |
|--------|----------------------------------------------------------------|
| Tracks | MIDI files with .midi extension are not accepted               |
| Tracks | MIDI/audio inspector does not show <nc> for input display</nc> |
| Tracks | DMX tracks missing <nc> default display</nc>                   |
| Tracks | Ctrl + mouse wheel in workspace can result in crash            |
| Tracks | Cycle trouble video track                                      |
| Tracks | Update solo, mute, monitor and record buttons                  |
| Mixer  | MIDI channels do not have a solo button                        |

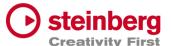

| Mixer       | Soloed channels should also solo send channel                       |
|-------------|---------------------------------------------------------------------|
| Video       | Show all possible video windows                                     |
| Video       | Fade in/out not working                                             |
| Video       | Video monitor selection from menu broken                            |
| Preferences | Improve plug-ins tab                                                |
| Preferences | macOS: Color selector can result in crash                           |
| Preferences | macOS: Song colors not selectable and result in crash on quit       |
| Plug-Ins    | Some plug-ins have a black editor                                   |
| Plug-Ins    | Some key events are not working                                     |
| Layer       | Text control of volume, pan, velocity, low and high are not working |
| MIDI        | Missing information what connection port will be observed           |
| Parts       | Undo after moving parts not working                                 |
| Арр         | Recent project fonts in menu too small (Windows)                    |
| Арр         | Mouse wheel for knobs not handled                                   |
| Арр         | Avoid right-click on various controls                               |
| App/Tracks  | Menu entry "Import Audio File" should check selected track          |
| USM         | Fixed sound                                                         |
| MODS        | Tempo and signature are wrong                                       |

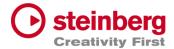

## VST Live Pro 1.0.10 & VST Live Elements 1.0.10

#### June 2022

This version contains the following improvements and issue resolutions.

#### Features

- Fullscreen videos on Windows
- Minimum display resolution changed to 1280x768

| Area       | Issue                                                        |
|------------|--------------------------------------------------------------|
| MIDI       | MIDI Out to external hardware not working or buggy           |
| MIDI       | PGM CHG not working properly                                 |
| MIDI       | Some Instruments need NoteOff events                         |
| Layer      | MIDI input menu for layer modules is incomplete              |
| Layer      | Drag effects from bay to layer                               |
| Lower Zone | Solo control color of small mixer is wrong                   |
| Lower Zone | Crash on loading projects when Quick Control View is visible |
| Mixer      | Cross send between groups is not allowed                     |
| Mixer      | Instrument channels of songs are shown globally              |
| Setlist    | Not working properly                                         |
| Stacks     | Deactivating FX send, re-enabled by error                    |
|            |                                                              |

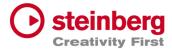

| Stacks   | Missing Audio Input while loading saved Stacks        |
|----------|-------------------------------------------------------|
| Tracks   | Audio fades not working                               |
| Tracks   | Fix solo / mute cause problems                        |
| Tracks   | Cycle Marker not saved to Song                        |
| Tracks   | MIDI Tracks do not support SysEx                      |
| Video    | Fade in/out not working                               |
| MediaBay | Unwanted folder(s) in project                         |
| Actions  | macOS: Full screened menu results in crash            |
| Арр      | Background color of breakout windows                  |
| Арр      | macOS: "Don't show again" message not in the program  |
| Restart  | Message not visible after adding VST2 path preference |